# Pemrograman Basis Data Berbasis Web

Pertemuan Ke-6 (CSS)

Adi Widodo,S.Kom.,MMSI

## Sub Pokok Bahasan

- CSS?
- Contoh sederhana
- *Selector*
- Mekanisme mengaplikasikan CSS
- Elemen-elemen CSS

### CSS?

- Singkatan dari Cascading Style Sheet
- <sup>n</sup> Merupakan suatu cara untuk memformat atau membuat *layout* halaman web menjadi lebih menarik dan mudah dikelola.
- <sup>n</sup> Di dalamnya terdapat banyak **style**.
- <sup>n</sup> CSS dapat dituliskan pada bagian **<body>**, **<head>** suatu dokumen HTML atau diletakkan di sebuah file eksternal.
- Perintah-perintah CSS dibatasi oleh tag <style> dan **</style>**

## Contoh Sederhana

#### **Script HTML:**

#### <html> <head>

<title>StyleSheet Sederhana </title> **<style>**

h<sup>1</sup> { font-family: verdana; color: red; text-align: center; } **</style>**

</head>

 $<$ body $>$ <h1>StyleSheet Sederhana<h1>  $\langle \text{body} \rangle$ </html>

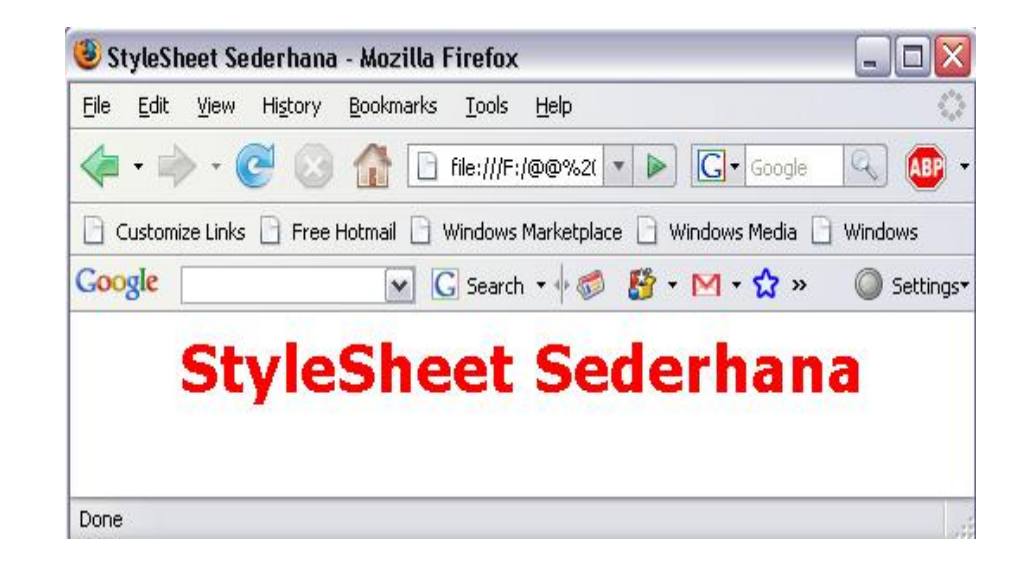

### *Selector*

Adalah nama yang diberikan untuk setiap *style* berbeda yang dibuat. Di dalam *style* didefinisikan bagaimana setiap *selector* akan bekerja (*font*, *color* dan lain-lain.). Kemudian di dalam bagian *body* halaman web, *selector* tersebut dipanggil untuk mengaktifkan *style* yang telah didefinisikan.

Jenis-jenis *Selector*:

- *Selector* HTML
- *Selector Class*
- *Selector* ID

### *Selector* HTML

<sup>n</sup> Digunakan untuk mendefinisikan *style* yang berhubungan dengan tag HTML, melakukan redefinisi tag normal HTML

<sup>n</sup> Syntax: **SelectorHTML {Properti:Nilai;}**

#### **Script HTML:**

<html> <head> <title>Selector HTML</title>

**<style type="text/css">**

**b {font-family:arial; font-size:14px; color:red}**

**</style>**

</head>

 $<$ body $>$ 

<!-- memanggil selector b yang me-redefinisi-kan <b> -->

<**b**>Tulisan ini tebal karena menggunakan style CSS<**/b**> </body>

</html>

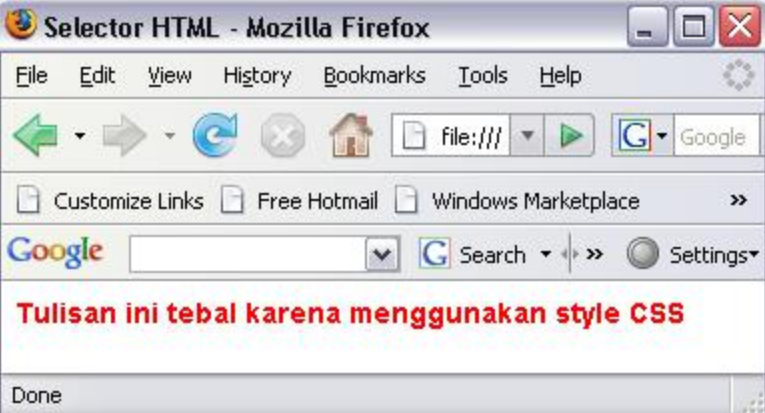

## Selector Class

<sup>n</sup> Digunakan untuk mendefinisikan *style* yang dapat dipakai tanpa melakukan redefinisi tag HTML. <sup>n</sup> Syntax: **ClassSelector {Properti:Nilai;}**

#### **Script HTML:**

#### <html>

#### <head>

<title>Selector Class</title>

**<style type="text/css">**

**.headline {font-family:arial; font-size:14px; color:red}**

#### **</style>**

</head>

#### $<$ body $>$

```
<b class="headline">
```
Tulisan ini tebal karena pengaruh selector class headline  $<$ /b> $>$ br>

#### <i **class="headline"**>

Tulisan ini dicetak miring karena selector class headline  $\langle i \rangle$ 

#### </body>

</html>

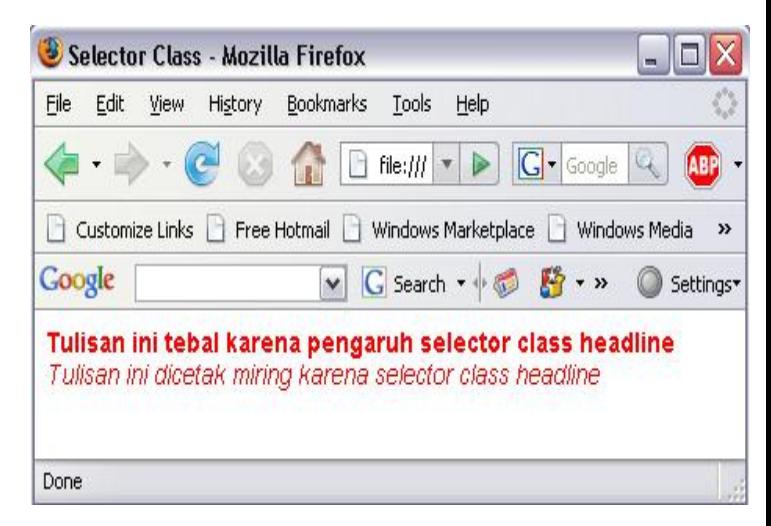

## *SPAN* dan *DIV*

- <sup>n</sup> Dua tag yang sering dikombinasikan dengan *selector class* adalah **<SPAN>** dan **<DIV>**
- <sup>n</sup> Tag **<SPAN>** adalah "*inline-tag*" dalam HTML, berarti tidak ada pergantian baris (*line break*) yang disisipkan sebelum atau setelah penulisannya.
- Tag <DIV> adalah "*block tag*" dalam HTML, berarti pergantian baris secara otomatis disisipkan untuk memberikan jarak antara blok yang dibuat dengan teks atau blok lain sebelum dan sesudahnya (seperti tag <P> atau <TABLE>).
- Tag <DIV> sering digunakan untuk implementasi layer karena layer merupakan blokblok informasi terpisah. Tag **<DIV>** merupakan pilihan yang tepat saat membuat layer pada halaman web.

## *Selector* ID

- Digunakan untuk mendefinisikan *style* yang berhubungan dengan suatu *object* memanfaatkan ID unik, biasa digunakan saat bekerja dengan *layer*
- <sup>n</sup> Syntax: **#IDSelector {Properti:Nilai;}**

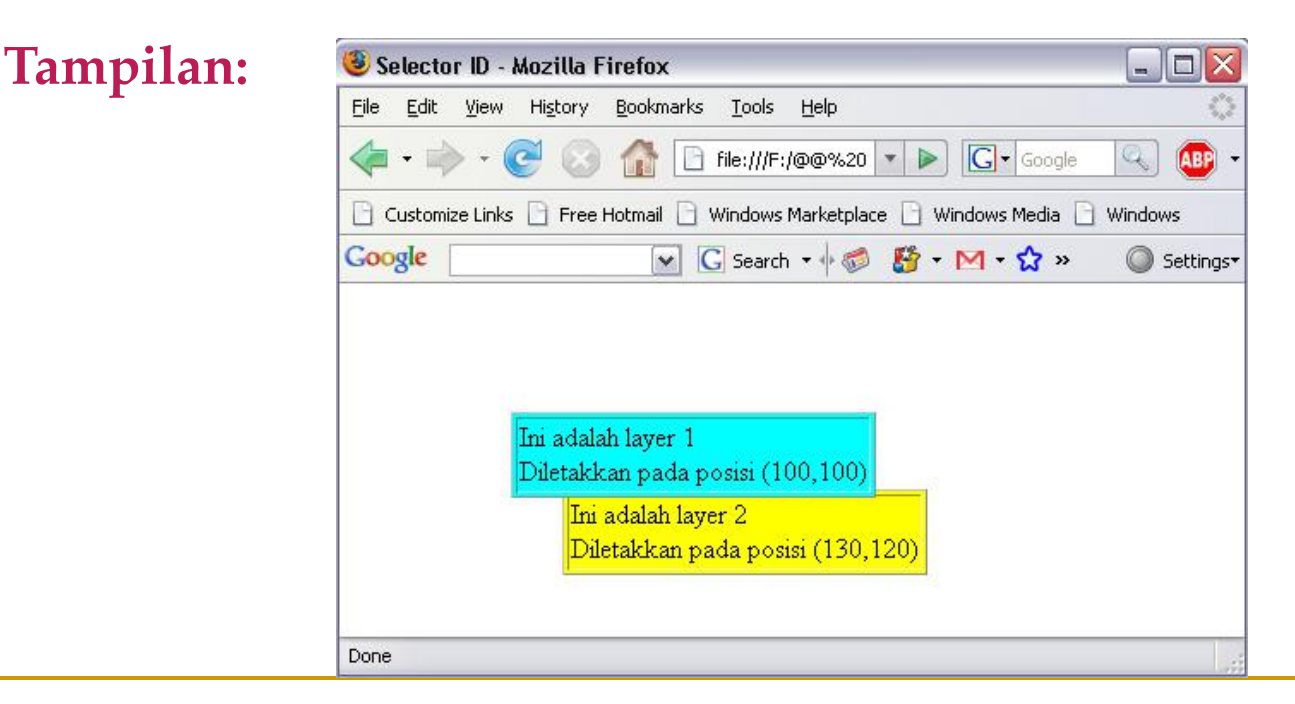

#### **Script HTML:**

```
<html>
 <head>
   <title>Selector ID</title>
   <style type="text/css">
            #layer1 {position:absolute; left:100;top:75; z-index:2}
            #layer2 {position:absolute; left:130;top:120; z-index:1}
  </style>
 </head>
 <body>
   <div id="layer1">
            <table border="1" bgcolor="cyan">
            <tr> <td>Ini adalah layer 1<br>Diletakkan pada posisi (100,100)</td></tr>
            </table>
   \langlediv>
   <div id="layer2">
            <table border="1" bgcolor="yellow">
            <tr><td>Ini adalah layer 2<br>Diletakkan pada posisi (130,120)</td></tr>
            </table>
   \langlediv>
 </body>
</html>
```
## Pengelompokan *Selector*

Untuk beberapa style yang sebagian properti-nya memiliki nilai yang sama, misalnya jenis *font* yang sama; mendefinisikan font tidak perlu dilakukan satu demi satu untuk setiap selector. Pendefinisian dapat dikelompokkan, dengan cara melewatkan *font* ke semua selector dalam satu kali.

## Contoh Pengelompokan *Selector*

#### **Sebelum pengelompokan:**

.headlines

```
{
font-family:arial;
color:black;
background:yellow;
font-size:14pt;
}
.sublines
{
```

```
font-family:arial;
color:black;
background:yellow;
font-size:12pt;
```

```
}
.infotext
```

```
{
font-family:arial;
color:black;
background:yellow;
font-size:10pt;
}
```
#### **Setelah pengelompokan:**

.headlines, .sublines, .infotext

{ font-family:arial; color:black; background:yellow;

} **.headlines {font-size:14pt;} .sublines {font-size:12pt;} .infotext {font-size: 10pt;}**

# Mekanisme Mengaplikasikan CSS

- *1. Style* didefinisikan dalam *tag* HTML (*tag* tunggal)
- *2. Style* didefinisikan di dalam bagian <head> dan diaplikasikan untuk seluruh dokumen HTML tersebut.
- *3. Style* didefinisikan di file eksternal yang selanjutnya dapat digunakan oleh dokumen HTML manapun dengan memasukkan CSS tersebut dalam dokumen yang diinginkan melalui URI.

# *Style* dalam tag tunggal

CSS mendefinisikan *tag* tunggalnya hanya dengan menambahkan *style* seperti **style= "styledefinition:styleattribute;"**

#### **Script HTML:**

<html>

<head>

```
<title>Penggunaan CSS Tag Tunggal</title>
```
</head>

 $<$ body $>$ 

Ini adalah contoh

```
<b style="font-size:16px;color:blue;"> bold </b>
```

```
dengan menggunakan CSS.
```
</body>

```
</html>
```
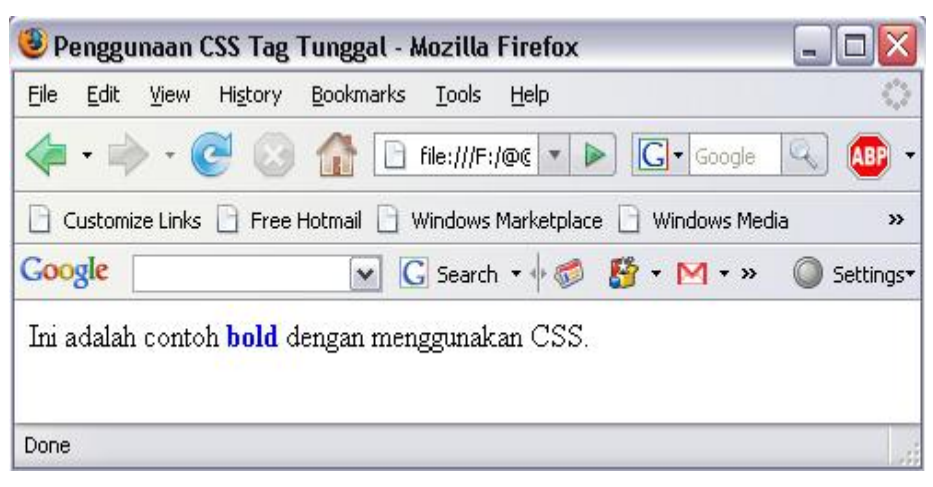

## *Style* untuk 1 dokumen HTML

CSS dapat didefinisikan untuk satu halaman secara keseluruhan hanya dengan menambahkan suatu definisi *style* pada bagian *head* dokumen HTML.

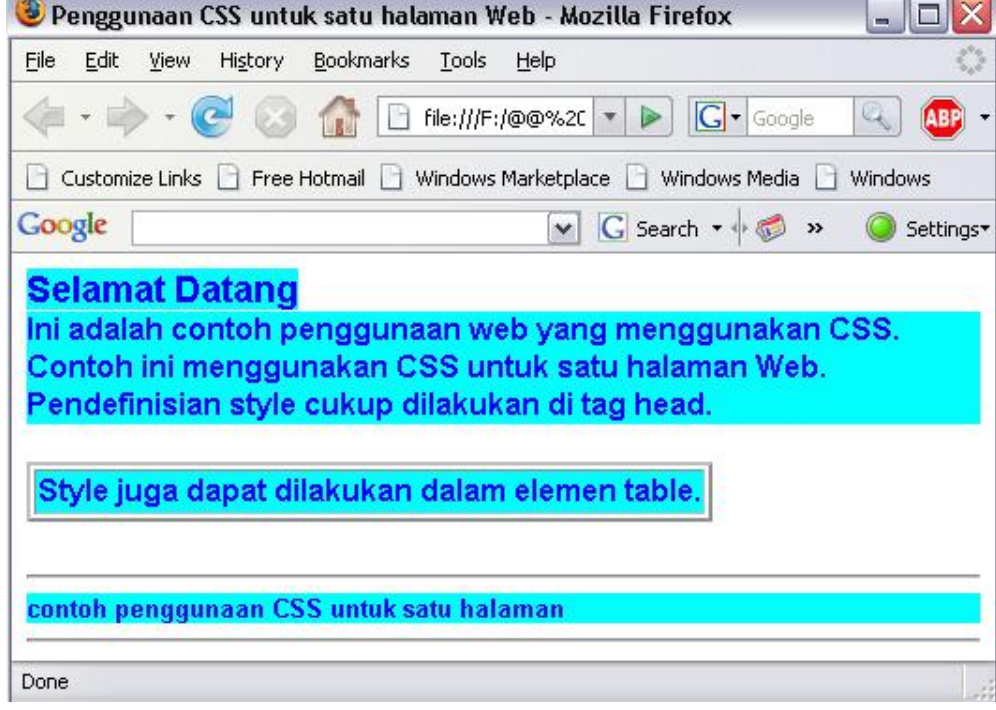

#### **Script HTML:**

```
<html>
<head>
  <title>Penggunaan CSS untuk satu halaman Web</title>
  <style type="text/css">
              .headlines, .sublines, .infotext {
              font-family:arial;
              color:blue;
              background:cyan;
              font-weight:bold;}
              .headlines {font-size:14pt;}
              .sublines {font-size:12pt;}
              .infotext {font-size:10pt;}
  </style>
 </head>
 <body>
  <span class="headlines">Selamat Datang</span><br>
  <div class="sublines"> Ini adalah contoh penggunaan web yang menggunakan CSS.<br>
              Contoh ini menggunakan CSS untuk satu halaman Web.<br>
              Pendefinisian style cukup dilakukan di tag head.<br/>shapping pendefinisian style cukup dilakukan di tag head.<br/>shapping
  \langlediv>
  \langlehr>
  <table border="2"><tr>
              <td class="sublines"> Style juga dapat dilakukan dalam elemen table. </td></tr>
  </table>
  <br/><br/>br><hr>
  <div class="infotext"> contoh penggunaan CSS untuk satu halaman
  \langlediv>
  \langlehr>
</body>
</html>
```
## *Style* dalam file eksternal

CSS dapat didefinisikan untuk semua halaman hanya dengan menulis definisi CSS di dalam sebuah file teks yang selanjutnya dirujuk oleh setiap halaman web yang akan menggunakannya. Dengan demikian jika suatu saat ingin dilakukan perubahan *style* yang berlaku untuk semua halaman Web maka yang diubah ada file teks eksternal tersebut.

#### **Script HTML:**

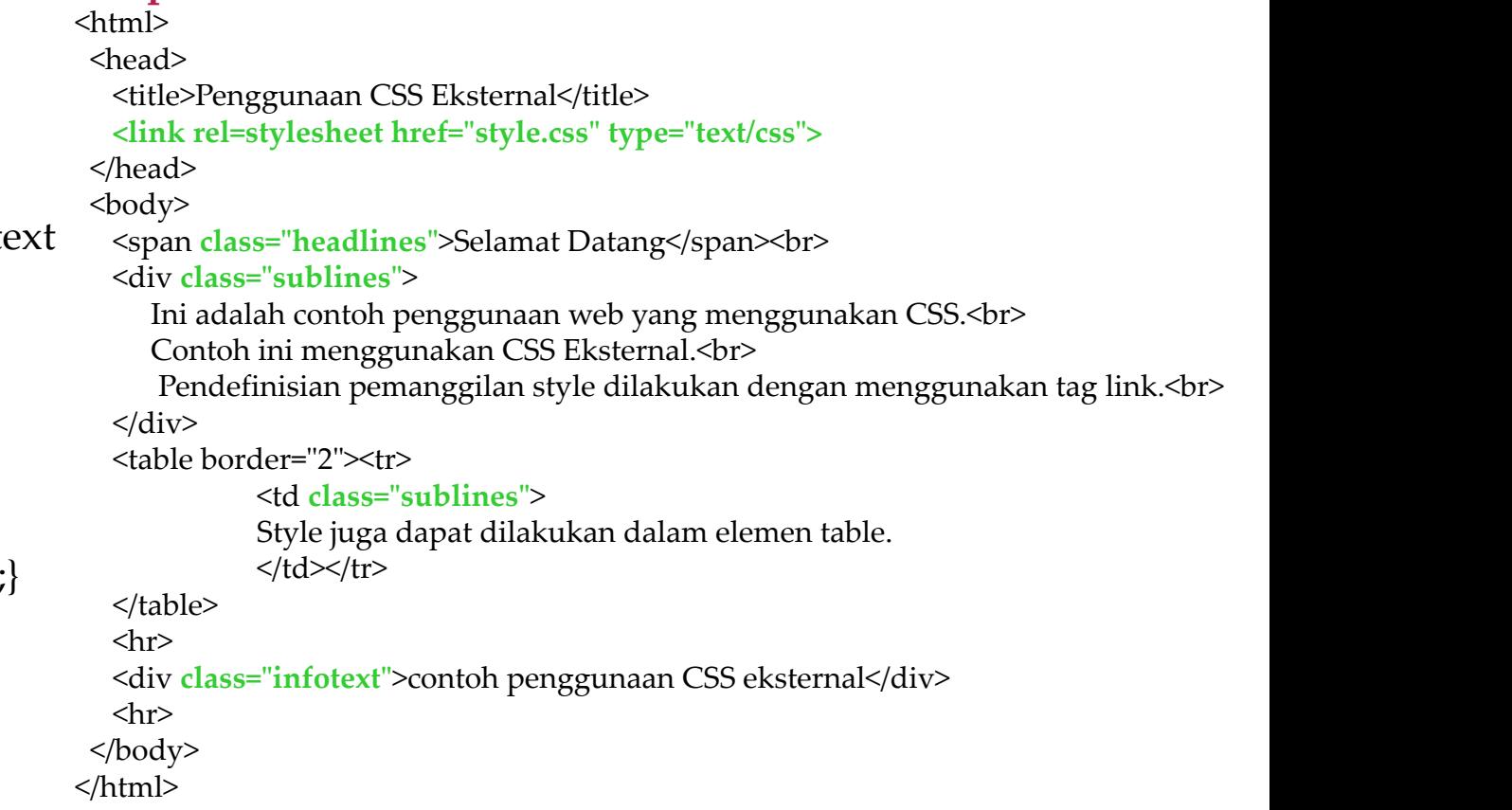

#### **File style.css:**

.headlines, .sublines, .infote

{ font-family:arial; color:blue; background:cyan; font-weight:bold;

} .headlines {font-size:14pt;} .sublines {font-size:12pt;} .infotext {font-size:10pt;}

### Elemen-elemen CSS

<sup>n</sup> *Font* <sup>n</sup> *Text* <sup>n</sup> *Color*

### *Font*

Digunakan untuk mengatur tingkah-laku huruf (*font*). Elemen ini mempunyai beberapa properti. Satu properti dapat mempunyai beberapa nilai.

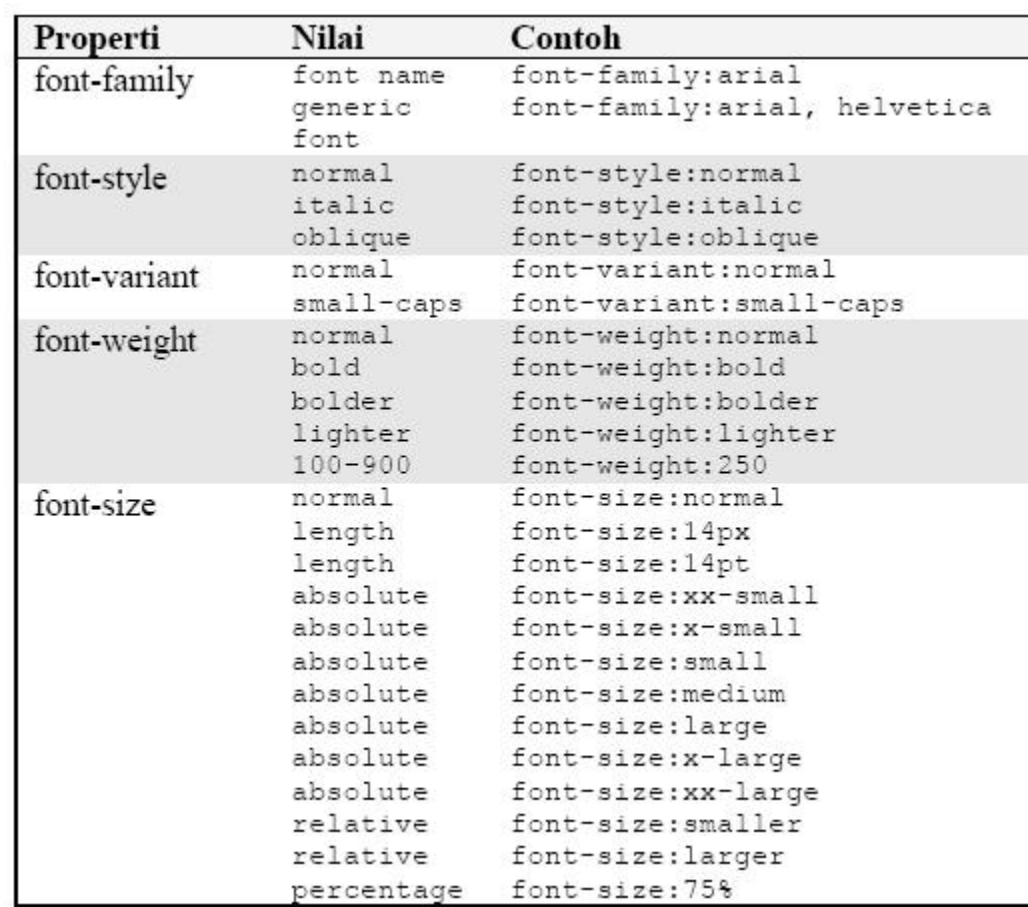

### *Text*

Element text akan membuat tampilan teks menjadi lebih menarik

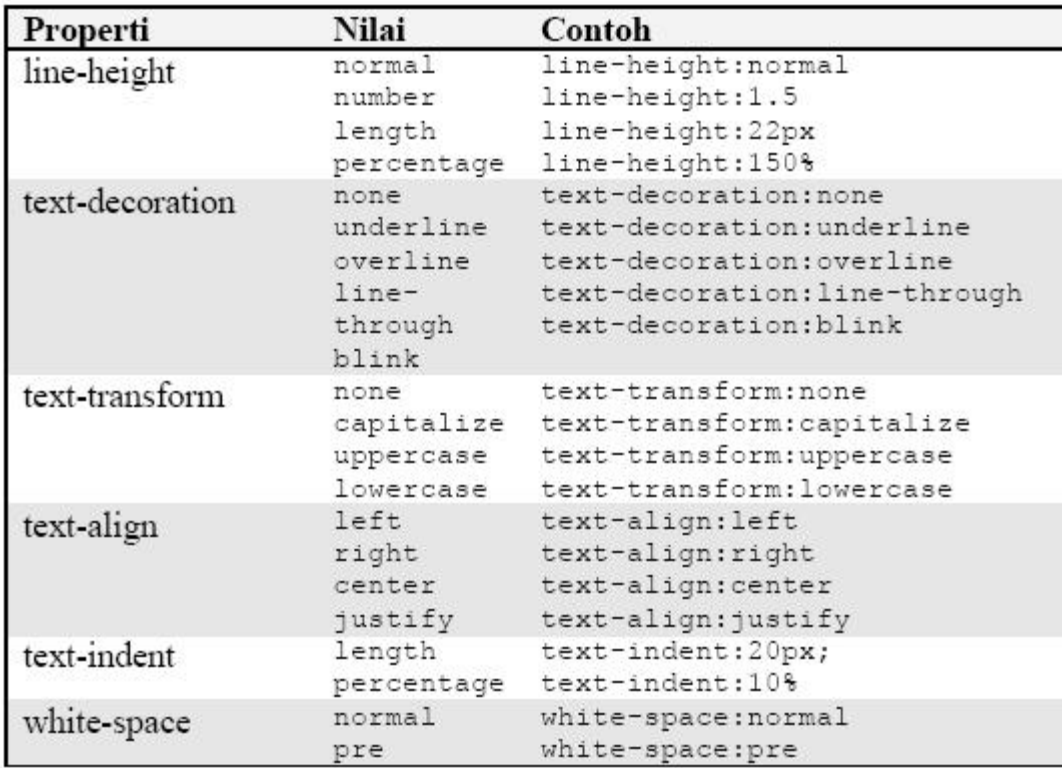

## *Color*

#### Elemen color yang digunakan untuk mengatur warna teks dan *background* halaman web

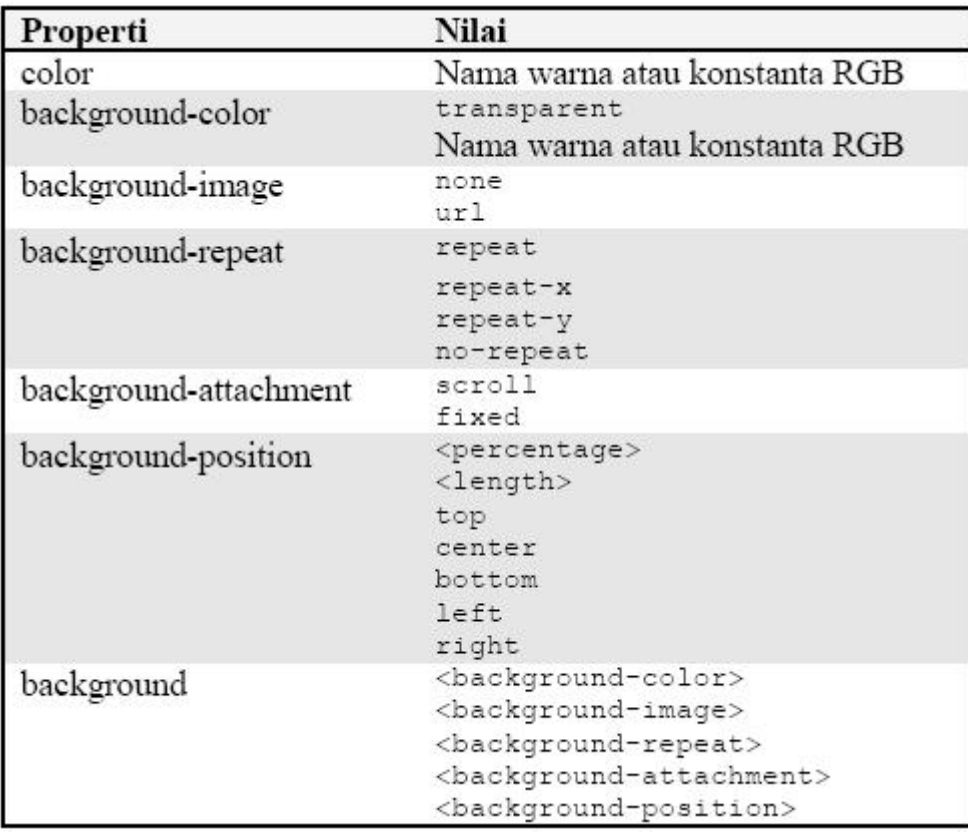

## *Summary*

- CSS (*Cascading Style Sheet*) digunakan untuk memformat atau membuat *layout* halaman web menjadi lebih menarik dan mudah dikelola.
- Ada 3 mekanisme untuk mengaplikasikan CSS, yaitu: *Style* didefinisikan dalam *tag* HTML (*tag* tunggal), di dalam bagian <head>, , didefinisikan di file eksternal.
- Elemen-elemen CSS terdiri dari *Font, Text, Color* dan *Link*

### Daftar Pustaka

- <sup>n</sup> Chris Bates [2006]. **Web Programming: Building Internet Applications**, Third Edition, John Wiley & Sons Ltd, England.
- <sup>n</sup> Husni [2007]. **Pemrograman Database Berbasis Web**, Graha Ilmu, Yogyakarta.
- Sebesta, R.W. [2002], **Programming the World Wide Web**, Addison Wesley.